## **Automated Blender Interface**

Last Modified on 03/11/2024 1:57 pm CDT

Agvance Delivery Tickets integrate with automated blenders, using the SSI Standard XML Interface. Automated blender files created from the Delivery Ticket are processed by the automated blender. The updated information imports back into Agvance to update the Product quantities.

## Setup

On the Add a Delivery Ticket window, a Blend Product Set drop-down is available to choose a Product Set for the automated blender.

**Note:** The Product Set must have the Blender Type set to SSI Standard XML.

After choosing the Blend Product Set, add the desired Products and quantities.

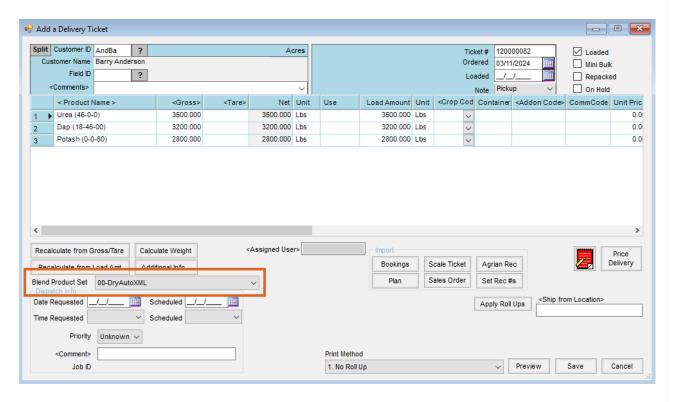

Upon saving, the *Print Delivery Ticket Documents* window displays which includes a *Create Automated Blender File* option. Checking this option and selecting **OK** creates an automated blender file.

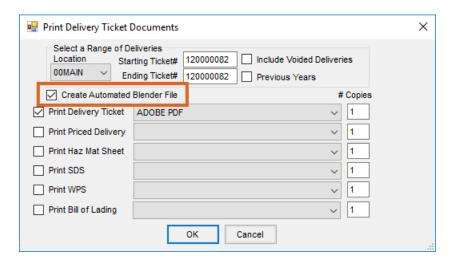

When the automated blender file is returned, navigate to Accounting / Inventory / Import Automated Blender Done Files.

The tickets listed in this window are Unloaded, Non-Voided, Non-Reversed, Non-Return type tickets.

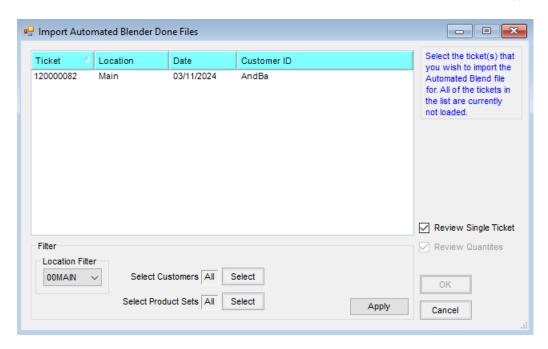

When using the *Review Single Ticket* option, selecting a ticket opens the full Delivery Ticket window for editing quantities. After ensuring the quantities are correct, save the Delivery Ticket.

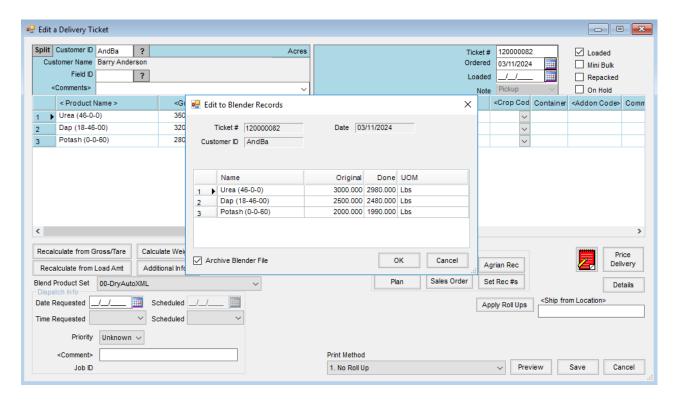

When the *Review Quantities* option is checked on the *Import Automated Blender Done Files* window, multiple tickets may be selected. For each selected ticket, a *Review Blender Records* window displays allowing adjustments to be made to those Product values only. Once the new quantities are correct, selecting **OK** closes the window and updates the Delivery Tickets.

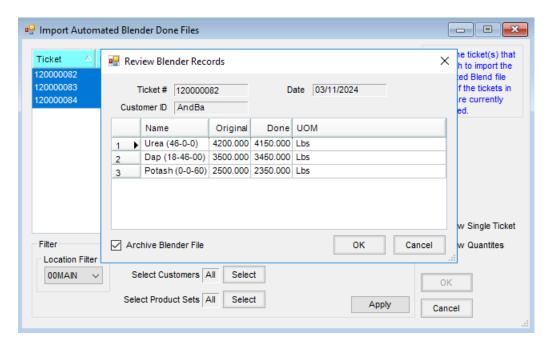

Note: Only Products with a complete blend setup are available for editing.

Optionally, Automated Blender Done Files may be imported into the corresponding Delivery Ticket itself by using the **Capture Blender** button.

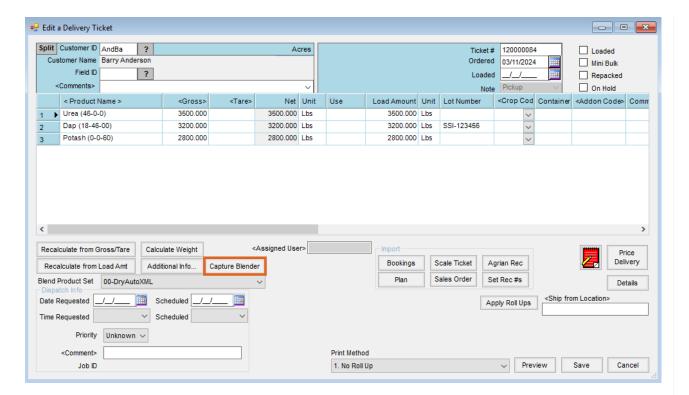

**Note:** Once the automated blender files are imported, the Delivery Tickets are automatically marked as *Loaded* and inventory is affected upon saving.

Please contact SSI Support with any questions regarding this utility.